## Manuale per caricare sulla piattaforma S.O.F.I.A. gli attestati del corso "Didattica per competenze e innovazione metodologica: Flipped Classroom", svolto nel precedente anno scolastico

- 1. Scannerizzare l'attestato del corso Didattica per competenze e innovazione metodologica: "Flipped Classroom" in formato pdf.
- 2. Accedere alla Piattaforma S.O.F.I.A. <http://www.istruzione.it/pdgf/>

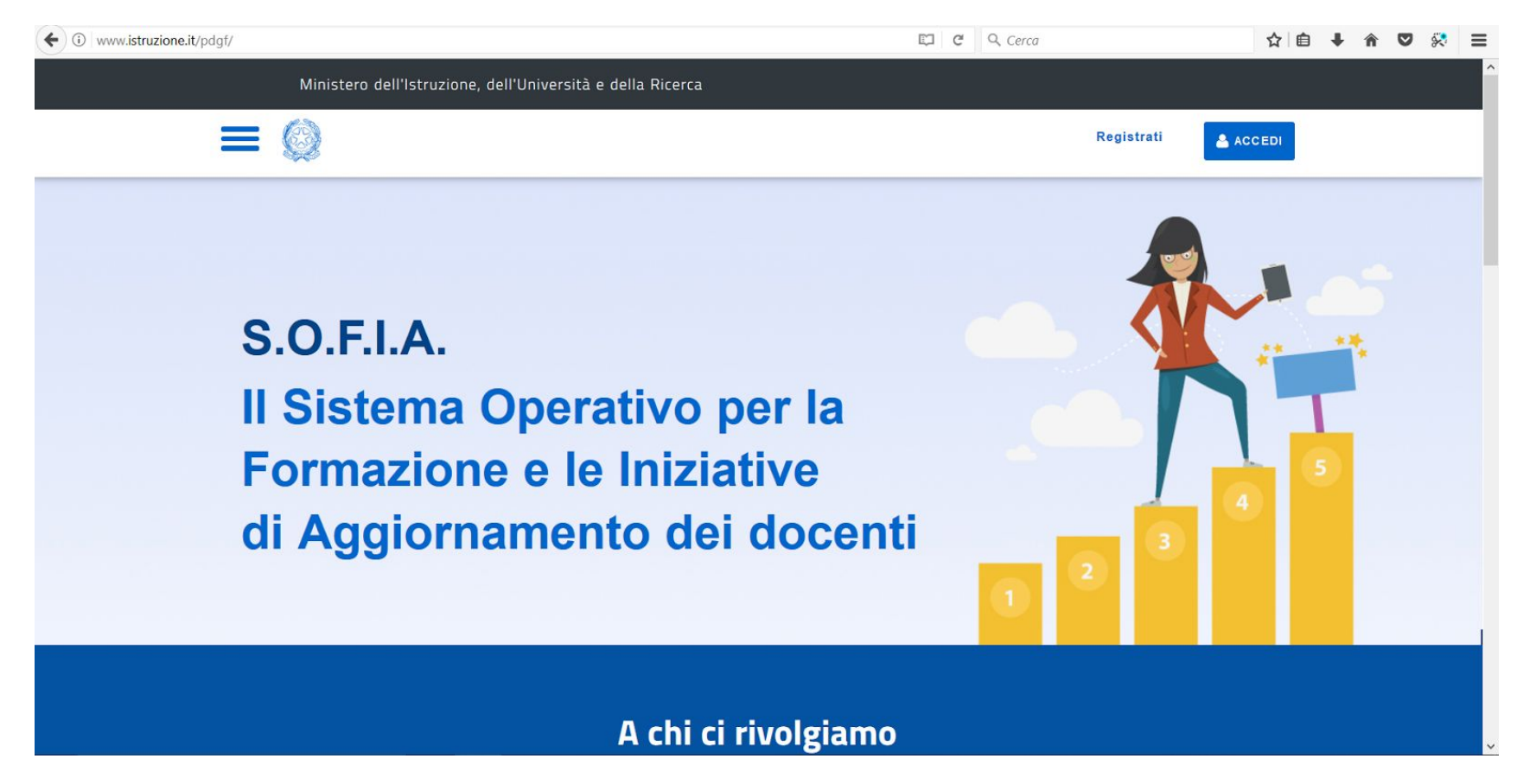

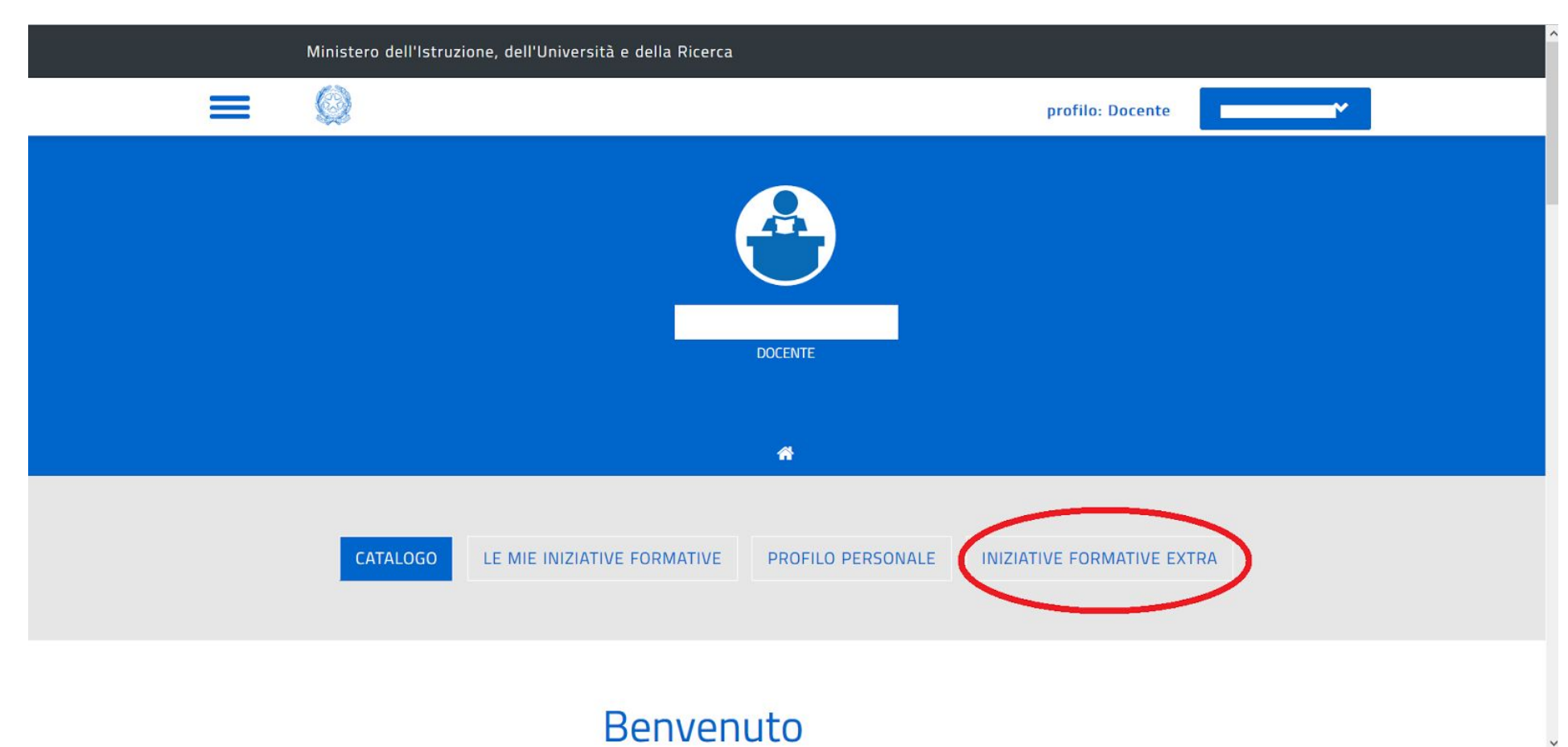

3. Effettuato l'accesso sulla Piattaforma S.O.F.I.A. andare nella sezione INIZIATIVE FORMATIVE EXTRA:

## 4. Selezionare NUOVA INIZIATIVA FORMATIVA in basso a sinistra e compilare i campi come segue:

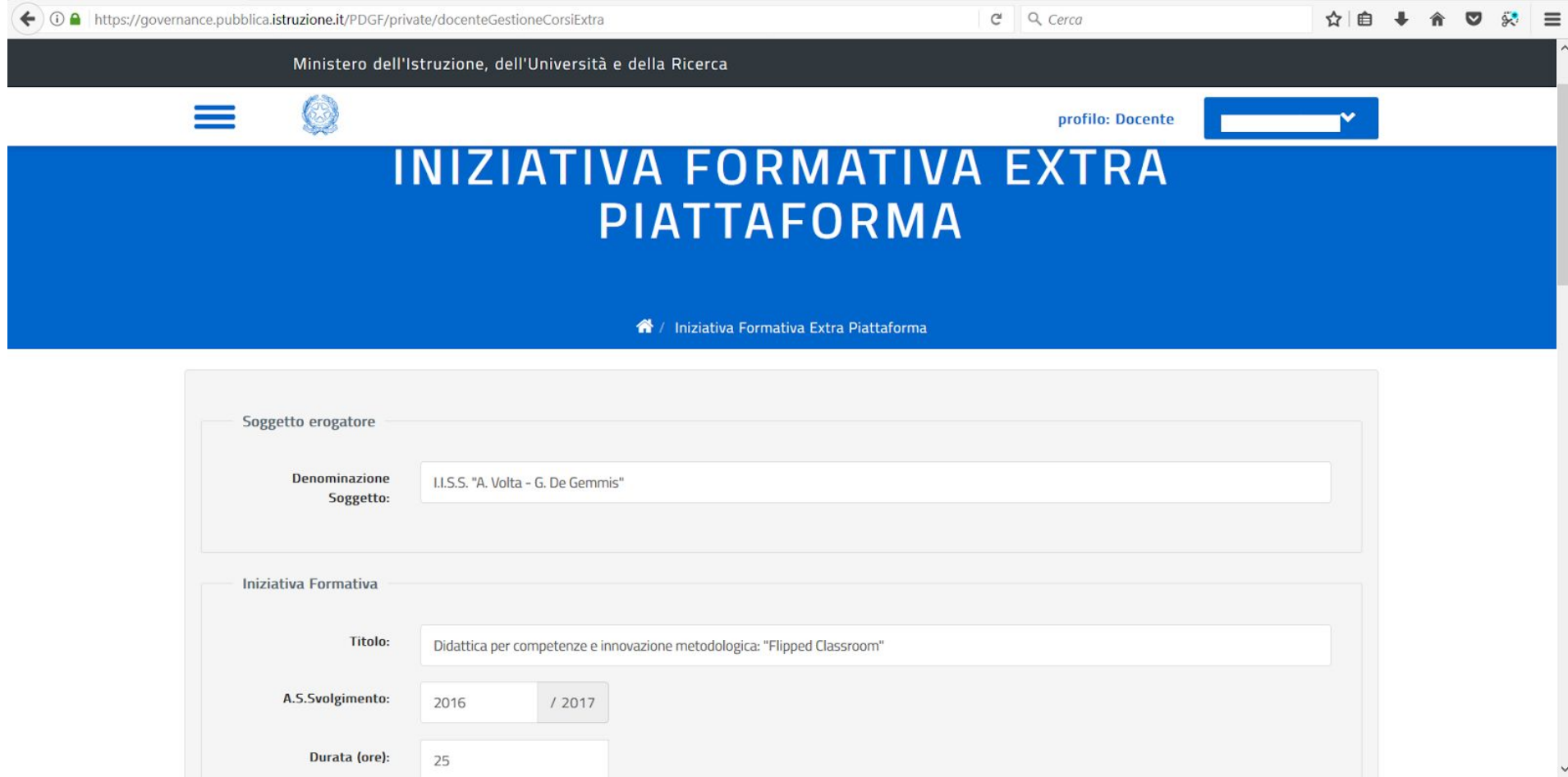

Denominazione Soggetto: I.I.S.S. "A. Volta - G. De Gemmis"

Titolo: Didattica per competenze e innovazione metodologica: "Flipped Classroom"

A.S. Svolgimento: 2016/2017

## Durata (ore): 25

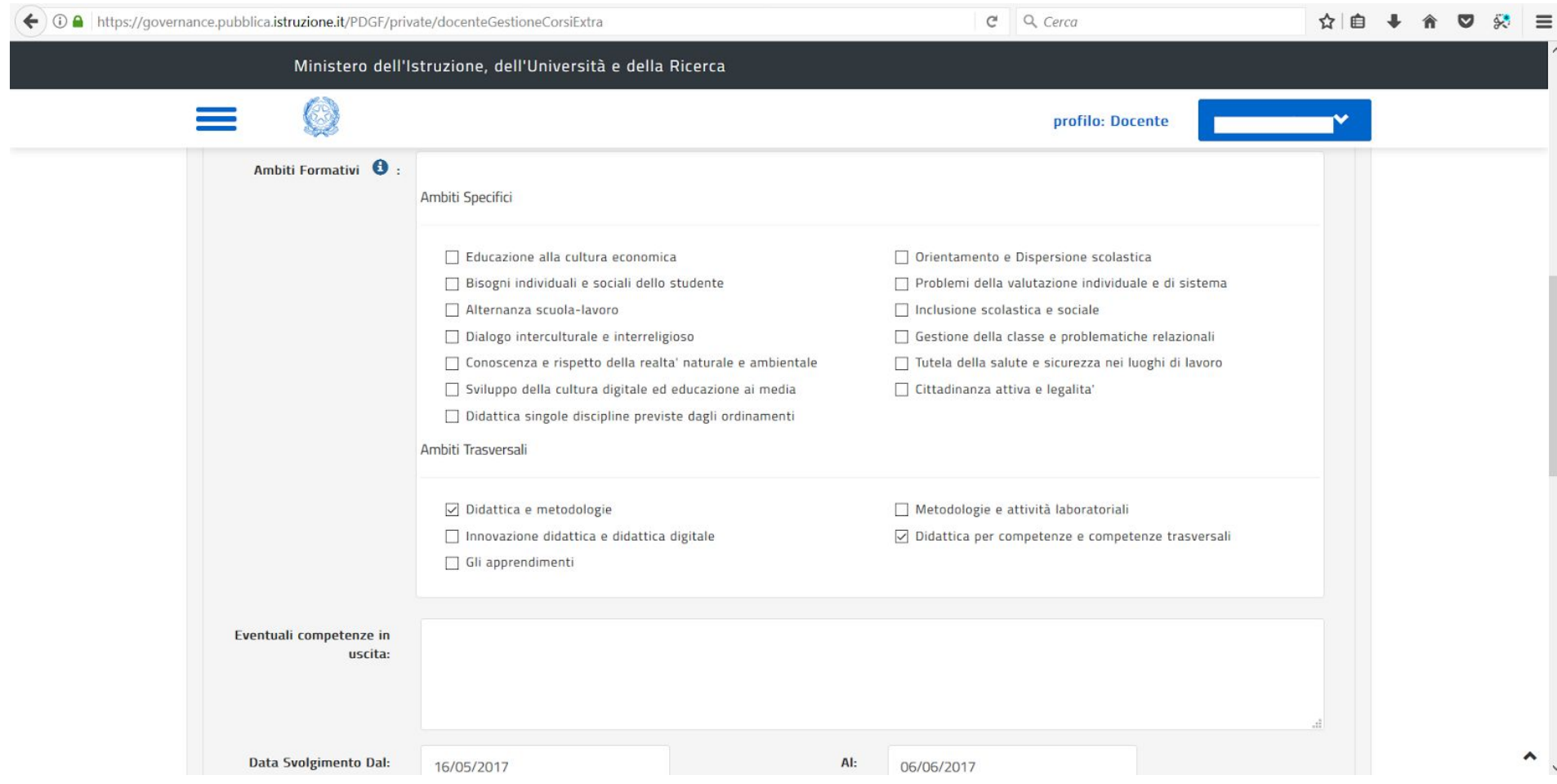

Ambiti Formativi: Didattica e metodologie e Didattica per competenze e competenze trasversali

Data Svolgimento Dal: 16/05/2017 Al 06/06/2017

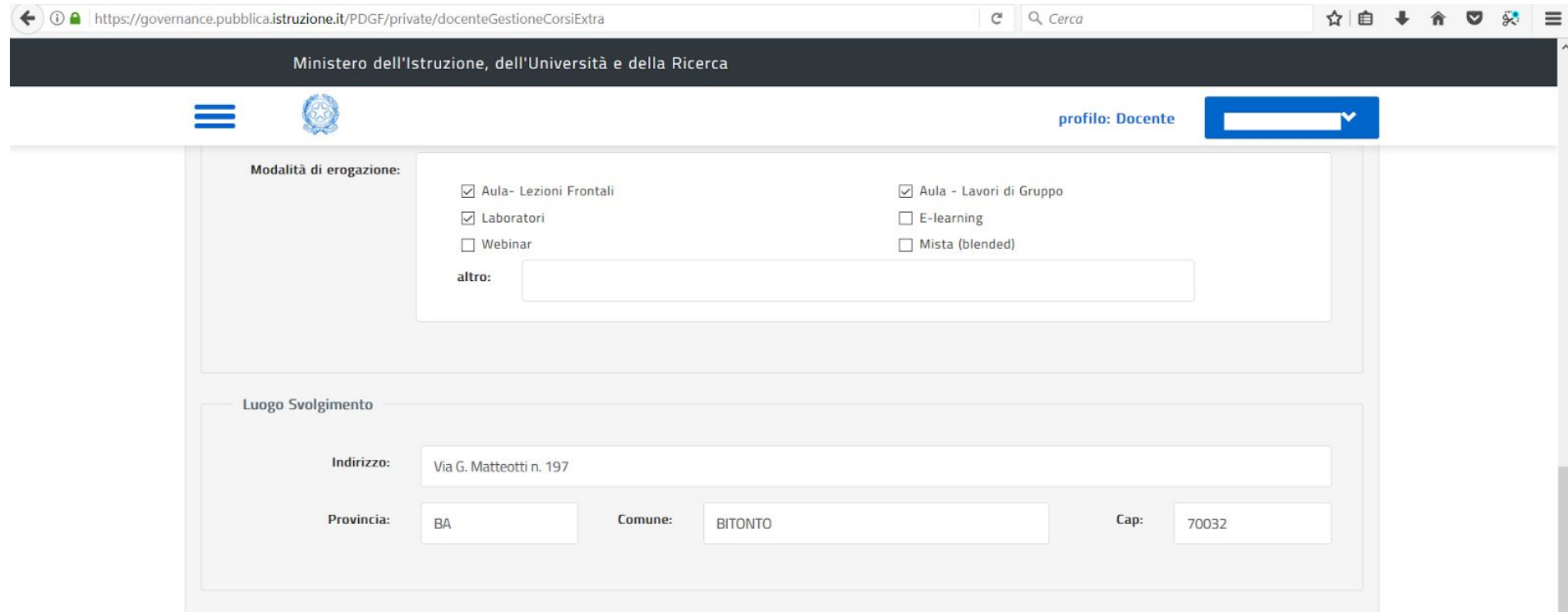

Modalità di erogazione: Aula-Lezioni Frontali, Laboratori e Aula-Lavori di Gruppo

Luogo di Svolgimento:

Indirizzo: Via G. Matteotti n. 197

Provincia: BA

Comune: BITONTO

CAP: 70032

5. Cliccare su CARICA e selezionare l'attestato digitalizzato in formato pdf. Per completare l'acquisizione dell'iniziativa formativa cliccare su SALVA:

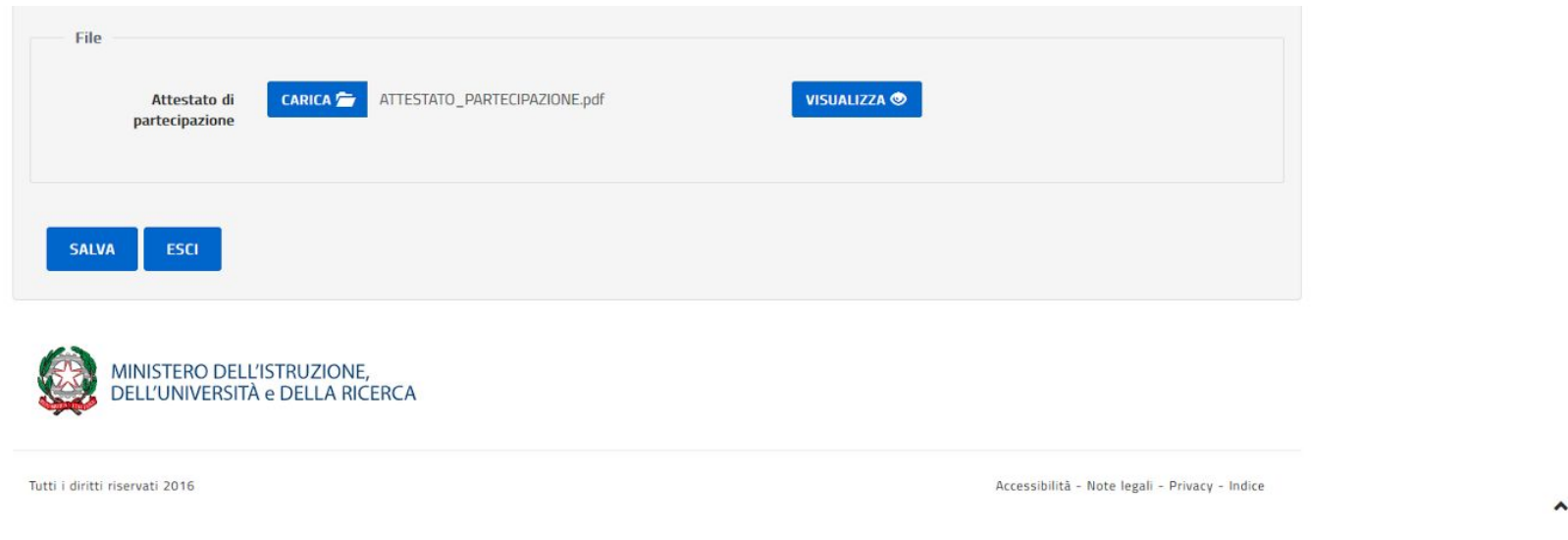

## Seguendo gli stessi passaggi è possibile caricare ulteriori attestati formativi conseguiti negli anni scolastici precedenti.